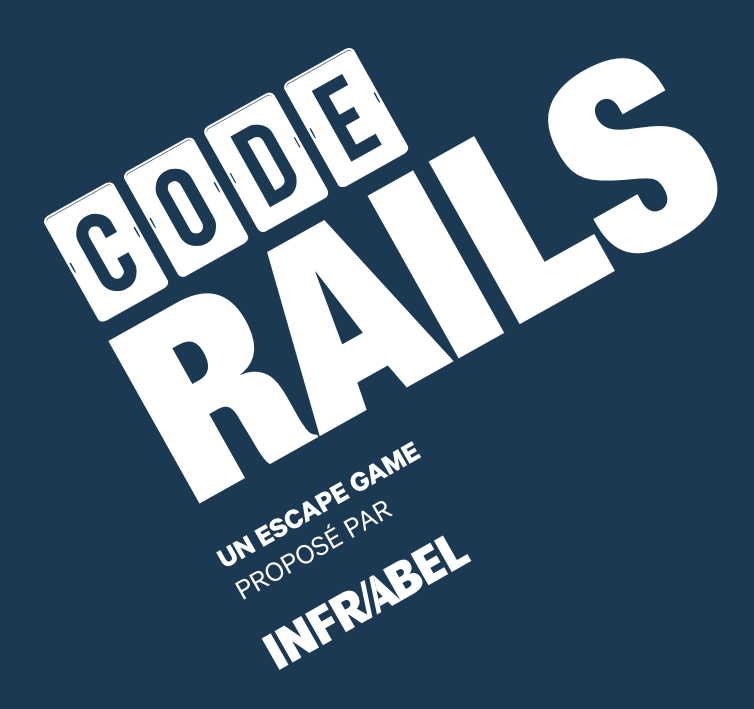

# **Les solutions du jeu**

**Pour la personne qui anime la partie**

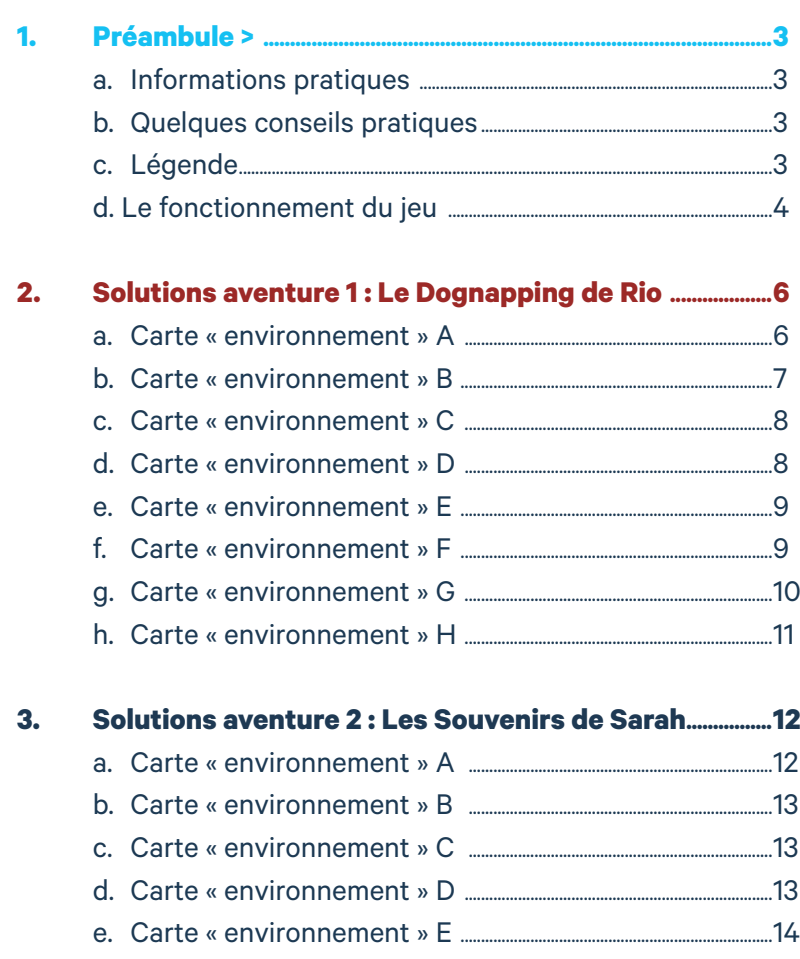

f. Carte « environnement » F..............................................................................15 g. Carte « environnement » G ...........................................................................15

- h. Carte « environnement » H ...........................................................................16
- i. Carte « environnement » I ..............................................................................17

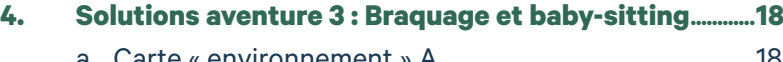

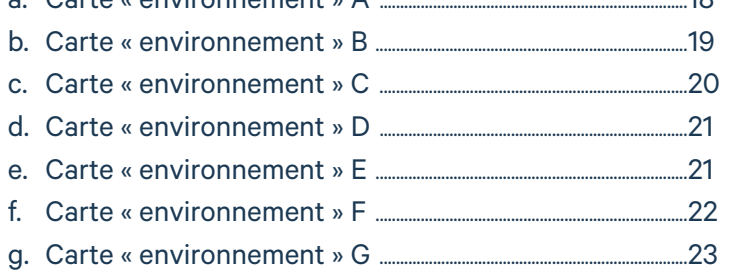

## **Sommaire Solutions de CODE RAILS, un escape game proposé par Infrabel.**

Ce document est à destination de la personne qui anime le jeu auprès des jeunes. Il reprend le détail des mécaniques de jeu articulées dans Code Rails. La personne qui anime va donc jouer le rôle « d'indice » et pourra apporter de l'aide aux joueurs, s'ils éprouvent des difficultés à mener à bien leur aventure.

## **Informations pratiques**

Toutes les informations essentielles sur le déroulement du jeu se trouvent dans le carnet de règles. Mais ce solutionnaire vous fournit différentes informations supplémentaires qui pourraient vous aider avant et au long de la partie.

### **Quelques conseils pratiques**

Pour faciliter l'organisation du jeu, nous vous conseillons d'identifier les rôles des différents joueurs au début. Tout le monde va rechercher les numéros sur les cartes « environnement » et les cartes « objet », mais nous vous recommandons d'identifier :

- Un joueur qui s'occupe de l'application
- Un joueur qui recherche les cartes « objet » quand un numéro est découvert

Dès qu'une carte a été utilisée et qu'elle peut être éliminée (voir page 7 du livret de règle), mettez-là de côté pour ne pas vous emmêler les pinceaux.

### **Légende**

Retrouvez ci-dessous les abréviations utilisées dans les solutions des différentes aventures :

#### **SA « Starters Application »**

**CE « Carte Environnement »** 

#### **CO « Carte Objet »**

Les cartes que les joueurs doivent retourner au début d'une situation de jeu. Chaque situation de jeu démarre avec une nouvelle carte « environnement ».

Ces cartes sont renseignées dans l'encadré du bas sur l'application. Si pendant la partie, vous ne savez plus quelles cartes sont en jeu, n'hésitez pas à consulter l'application.

Les cartes au format « carte postale », marquées d'une lettre.

Les cartes au format « classique », marquées d'un numéro.

## **Le fonctionnement du jeu**

Pour pouvoir avancer dans l'aventure, les joueurs vont devoir combiner des cartes entre elles. Pour les combiner, ils vont additionner les numéros qu'ils vont retrouver sur les différentes cartes. Les numéros sont parfois visibles facilement (numéro dans pastille ou grand numéro) et parfois bien dissimulés dans le dessin. Il faut donc observer attentivement les cartes.

## **Voici les différents numéros...**

### **Carte « environnement »**

#### **Des numéros (typographie normale)**

Ils peuvent être additionnés avec les numéros des pastilles des cartes « objet » ou correspondre directement au numéro d'une nouvelle carte « objet » pas encore révélée.

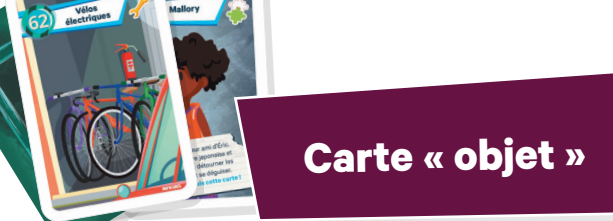

#### **Des numéros dans les pastilles de couleur**

- Ils peuvent être additionnés entre eux ou avec des numéros des cartes « environnement » ou du plan général.
- Pour cela, revoir les différentes carte « objet » à la page 6 du livret de règles.

#### **Des numéros (typographie normale) dissimulés dans le dessin**

Ils peuvent être additionnés avec les numéros des pastilles des cartes « objet » ou correspondre directement au numéro d'une carte « objet »

## **Plan général**

**radio-réveil)** Ces numéros font automatique-

Parfois, vous aurez :

- ment partie d'un code à encoder dans l'application.
- 

**Des numéros (typographie** 

- Le code complet directement
- Les numéros du code éparpillés un peu partout sur la carte > il faudra alors les remettre dans le bon ordre avant d'encoder le code dans l'application
- Un code composé de numéros et de pictogrammes > il faudra trouver à quel numéro correspond le pictogramme avant de pouvoir encoder le code dans l'application

## **Des numéros (typographie radio-réveil)**

Ces numéros font automatiquement partie d'un code à encoder dans l'application.

Parfois, vous aurez :

- Le code complet directement
- Les numéros du code éparpillés un peu partout sur la carte > il faudra aller les remettre dans le bon ordre avant d'encoder le code dans l'application
- Un code composé de numéros et de pictogrammes > il faudra trouver à quel numéro correspond le pictogramme avant de pouvoir encoder le code dans l'application

#### **Des numéros à additionner à des cartes « objet »**

#### **Des numéros à associer au pictogramme d'un code :**

- La cabine de signalisation correspond au numéro 9
- Le village correspond au numéro 1
- 
- 
- La ferme abandonnée correspond au numéro 7

## **À garder en tête tout au long du jeu**

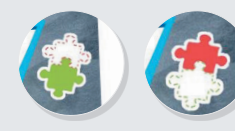

Sur les **cartes « objet complémentaire »** avec les pièces de puzzle, on ne peut additionner qu'une pièce de puzzle verte avec une pièce de puzzle rouge. On ne pourra JAMAIS additionner deux pièces vertes ensemble.

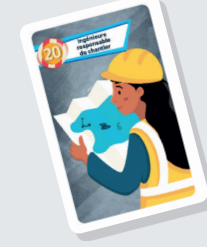

#### **Certains codes comportent des pictogrammes :**

ces pictogrammes renvoient, soit à des lieux du plan général de jeu (ces lieux sont marqués d'un numéro), soit à des objets qui sont repris sur d'autres cartes du jeu.

Exemple :

le pictogramme «lac» renvoie au lac du plan général qui porte le numéro 2 et le pictogramme «trottinette» renvoie au numéro de la pastille de couleur de la carte «objet» «trottinette».

## 0 1 2 3 4 5 6 7 8 9

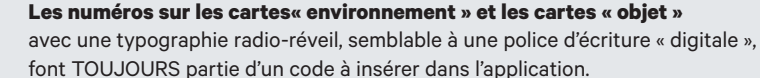

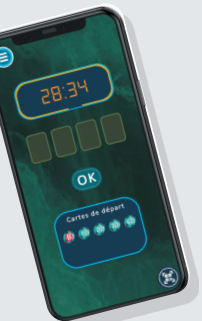

#### **Les codes à encoder dans l'application sont toujours des codes à 4 chiffres.**

#### **Ce sont parfois :**

- Des codes avec des pictogrammes et des numéros (voir ci-dessus)
- Directement 4 numéros dans le bon ordre
- 2 fois 2 numéros déjà dans le bon ordre ou à remettre dans le bon ordre
- Des numéros éparpillés sur la carte qu'il faut remettre dans le bon ordre grâce à des indices.

#### Exemple :

dans l'aventure 1, sur la carte « environnement » « E », vous retrouvez 4 numéros avec des couleurs différentes. Il faut remettre ces numéros dans le même ordre que l'ordre des couleurs sur le parasole.

## **La visite de la cabine de signalisation :**

Pour se déplacer sur l'activité 360°, faire bouger le smartphone ou la tablette, ou utiliser son doigt.

Pour obtenir la solution finale, les joueurs doivent consulter les éléments (signalés en vert). Ils devront tous les consulter avant de pouvoir interpeller l'employé Infrabel (également signalé en vert). Pour consulter les éléments signalés en vert, il faut cliquer sur l'écran. L'employé marque la fin de la visite de la cabine de signalisation.

### • Le magasin correspond au numéro 6

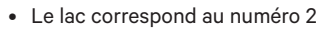

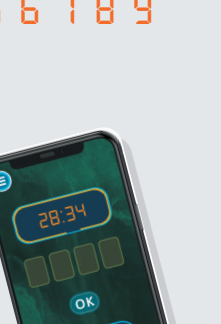

## Solutions aventure 1

# Le Dognapping de Rio

## **Carte « environnement » A**

#### SA : l'application demande de prendre la CE A et la CO 11 « Trottinette ».

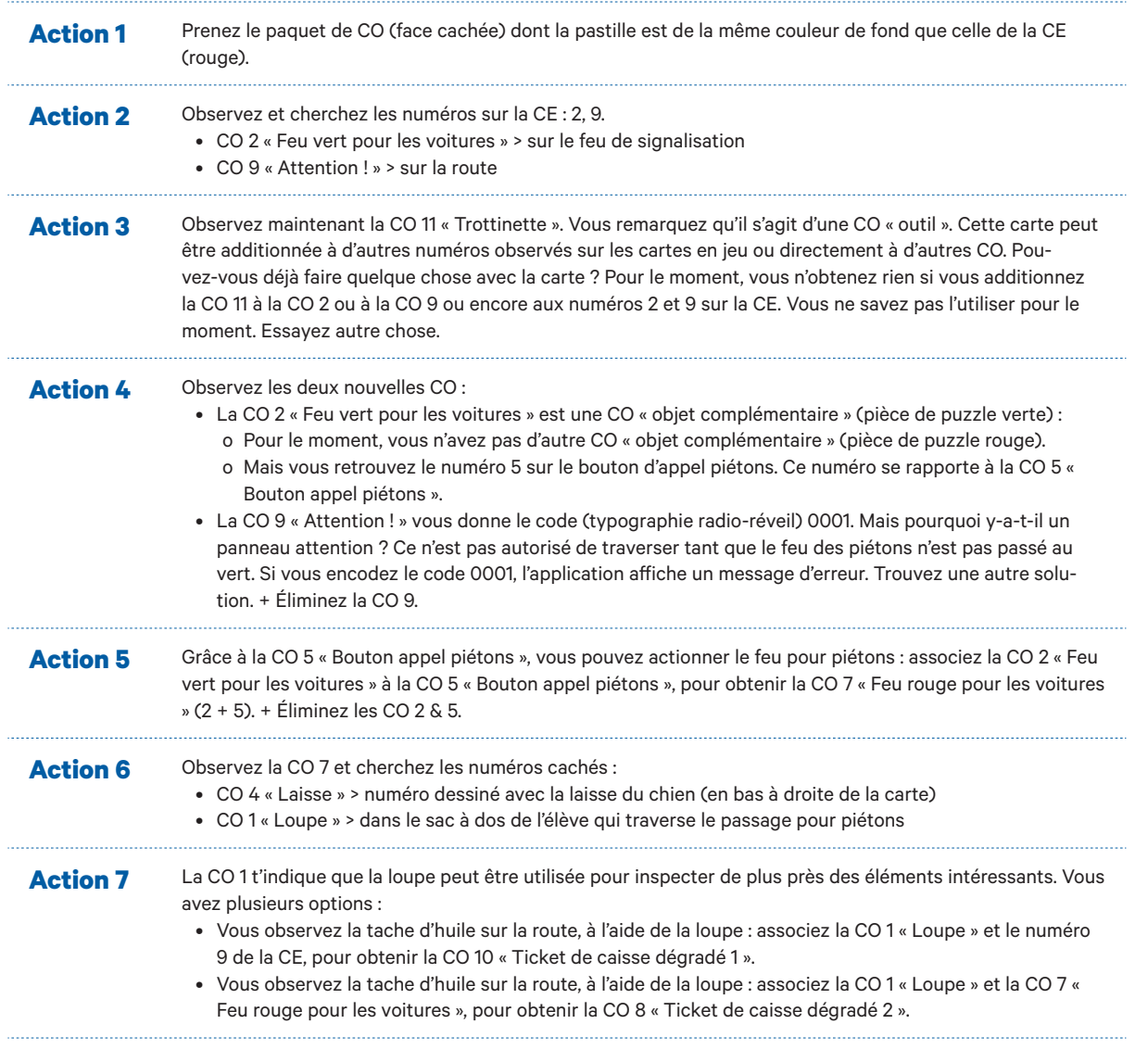

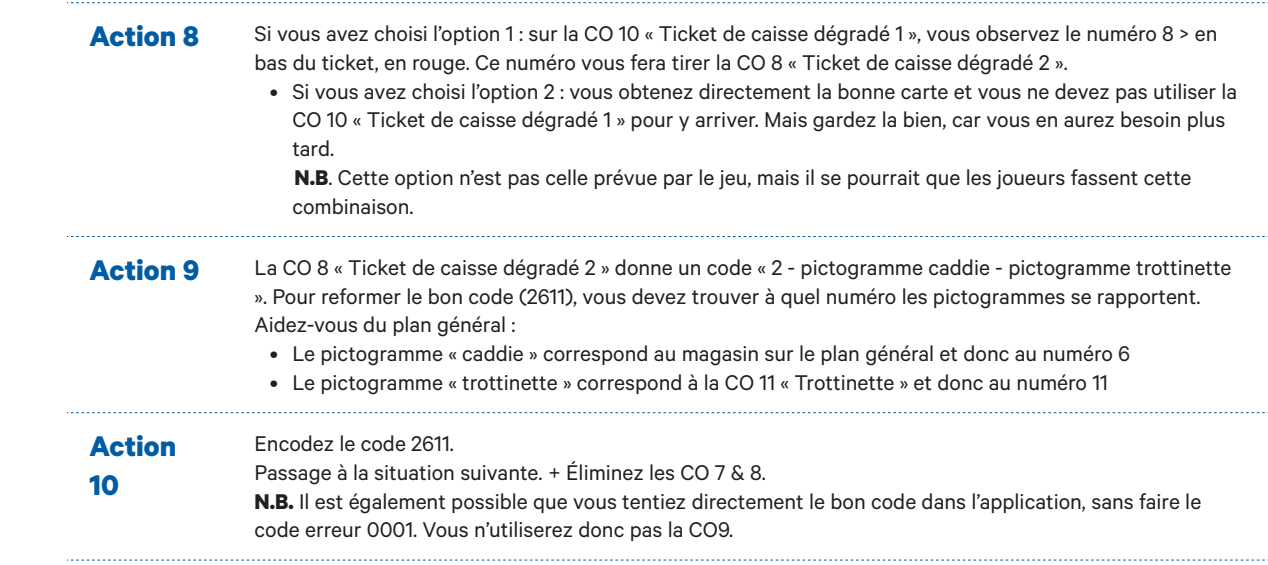

### **Carte « environnement » B**

SA : l'application demande de prendre la CE B, de garder la CO 11 « Trottinette », la CO 1 « Loupe », la CO 10 « Ticket de caisse dégradé 1 », la CO 4 « Laisse » et prendre la CO 16 « Feu rouge ». Action 1 Prenez le paquet de CO (face cachée) dont la pastille est de la même couleur de fond que celle de la CE (bleu/vert). **Action 2** Sur la CE, vous remarquez que les barrières du passage à niveau sont en train de se fermer et que les feux sont rouges. Cela signifie qu'il faut s'arrêter car un train est en approche. Soyez prudents. Observez la CE et cherchez les numéros cachés : • Le numéro 8 > sur la boite de biscuits pour chien dans l'arbre. Mais il n'y a pas de CO 8. Cherchez une autre solution. • Un code « pictogramme trottinette - 11 » > sur le passage à niveau. Action 3 Une fois recomposé, le code (typographie radio-réveil) est 1111. Mais pouvez-vous vous rendre au milieu d'un passage à niveau qui est en train de se fermer ? La réponse est évidemment : non. Si vous encodez le code 1111, l'application affiche un message d'erreur. Trouvez une autre solution. Action 4 Comment faire pour récupérer la boite de biscuits dans l'arbre ? Vous avez plusieurs CO « outil », peut-être qu'une de ces cartes pourraient vous aider. Utilisez la laisse pour attraper la boîte dans l'arbre : associez la CO 4 « laisse » et le numéro 8 sur la CE pour obtenir la CO 12 « Biscuits pour chien » (8 + 4 = 12). Action 5 Vous observez plusieurs nombres sur la boîte de biscuits, mais lequel est relié directement au chien. Faites le petit jeu : tirez la CO 13 « Train passé ». + Éliminez la CO 12. Action 6 Si tous les trains sont passés, cela signifie que les feux vont repasser au blanc. Mais comment faire cela ? Grâce aux 2 CO « objet complémentaire », associez la CO 16 « Feu rouge » (pièce de puzzle rouge) et la CO 13 « Train passé » (pièce de puzzle verte) pour obtenir la CO 29 « Feu blanc ». + Éliminez les CO 16 & 13. **Action 7** Observez la CO 29 « Feu blanc » et cherchez des numéros ou un code : • La CO 29 donne la structure de code « pictogramme trottinette – 45 » > sur la barrière. Suivez la logique des situations précédentes où la trottinette renvoie à la CO 11 : le code à entrer dans l'application est : 1145. + Éliminez CO 29. Passage à la situation suivante.

### **Carte « environnement » C**

SA : l'application demande de prendre la CE C et de garder la CO 11 « Trottinette », la CO 1 « Loupe », la CO « 10 « Ticket de caisse dégradé 1 » et la CO 4 « Laisse ». **Action 1** Prenez le paquet de CO (face cachée) dont la pastille est de la même couleur de fond que celle de la CE (bleu). **Action 2** Observez la CE et cherchez les numéros : 18, 16 : • CO 18 « Vendeur mécontent » > sur la cloche à gauche de l'image • Le numéro 16 (qui n'est pas une CO) > sur le sol **Action 3** Le numéro 16 de la CE ne correspond à aucune carte. Utilisez le même principe qu'avec la tâche d'huile ou le paquet de biscuits pour chien : cherchez une CO « outil » qui pourrait vous aider. Associez la CO 1 « Loupe » et le numéro 16 sur la CE pour y voir plus clair et obtenir la CO 17 « Souris » (16 + 1). Action 4 Il s'agit de pattes de souris au sol. John le vendeur vous avait prévenu, une souris se balade dans le magasin. Aidez-le à l'attraper. Pour attraper la souris qui se balade dans le magasin : associez la CO 17 « Souris » à la CO 4 « Laisse » pour obtenir la CO 21 « Souris saucissonnée » (17 + 4). + Éliminez la CO 17. **Action 5** Vous pouvez à présent remettre l'animal capturé au vendeur mécontent grâce aux 2 CO « objet complémentaire » : associez la CO 21 « Souris saucissonnée » à la CO 18 « Vendeur mécontent » pour obtenir la CO 39 « Vendeur souriant » (21+18). + Éliminez les CO 18 & 21. Action 6 Vous pouvez également questionner le vendeur concernant le ticket de caisse que vous avez retrouvé près de l'école : associez la CO 39 « Vendeur souriant » à la CO 10 « Ticket de caisse dégradé 1 » pour obtenir la CO 49 « Catalogue ». + Éliminez les CO 10 & 39. Action 7 Sur le catalogue, vous retrouvez la structure de code « pictogramme lac – pictogramme trottinette – 8 » > sur le coin des pages. Pour reformer le bon code (2118), vous devez trouver à quel numéro les pictogrammes se rapportent. Aidez-vous du plan général : • Le pictogramme « lac » correspond au lac sur le plan général et donc au numéro 2 • Le pictogramme « trottinette » correspond au numéro 11 **Action 8** Encodez 2118. + Éliminez CO 49. Passage à la situation suivante.

## **Carte « environnement » D**

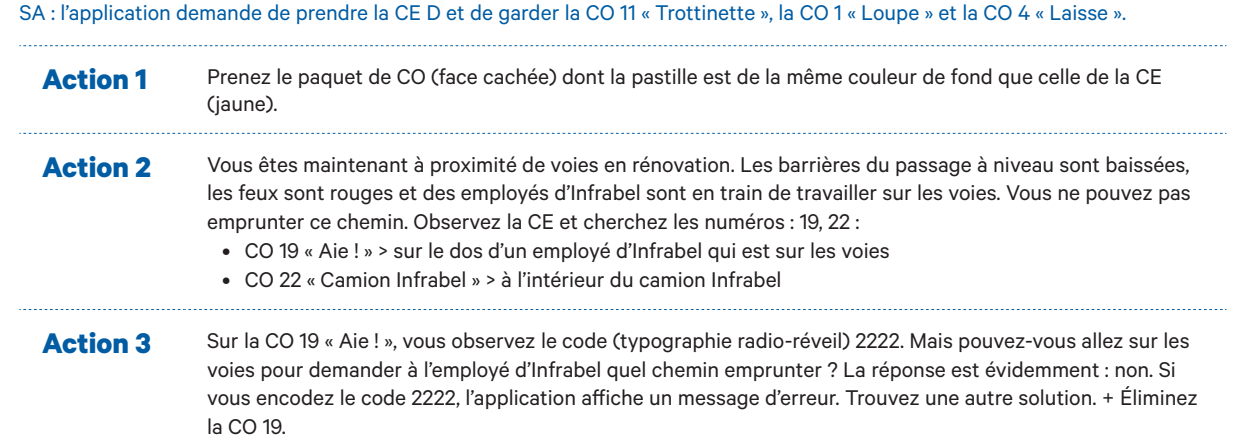

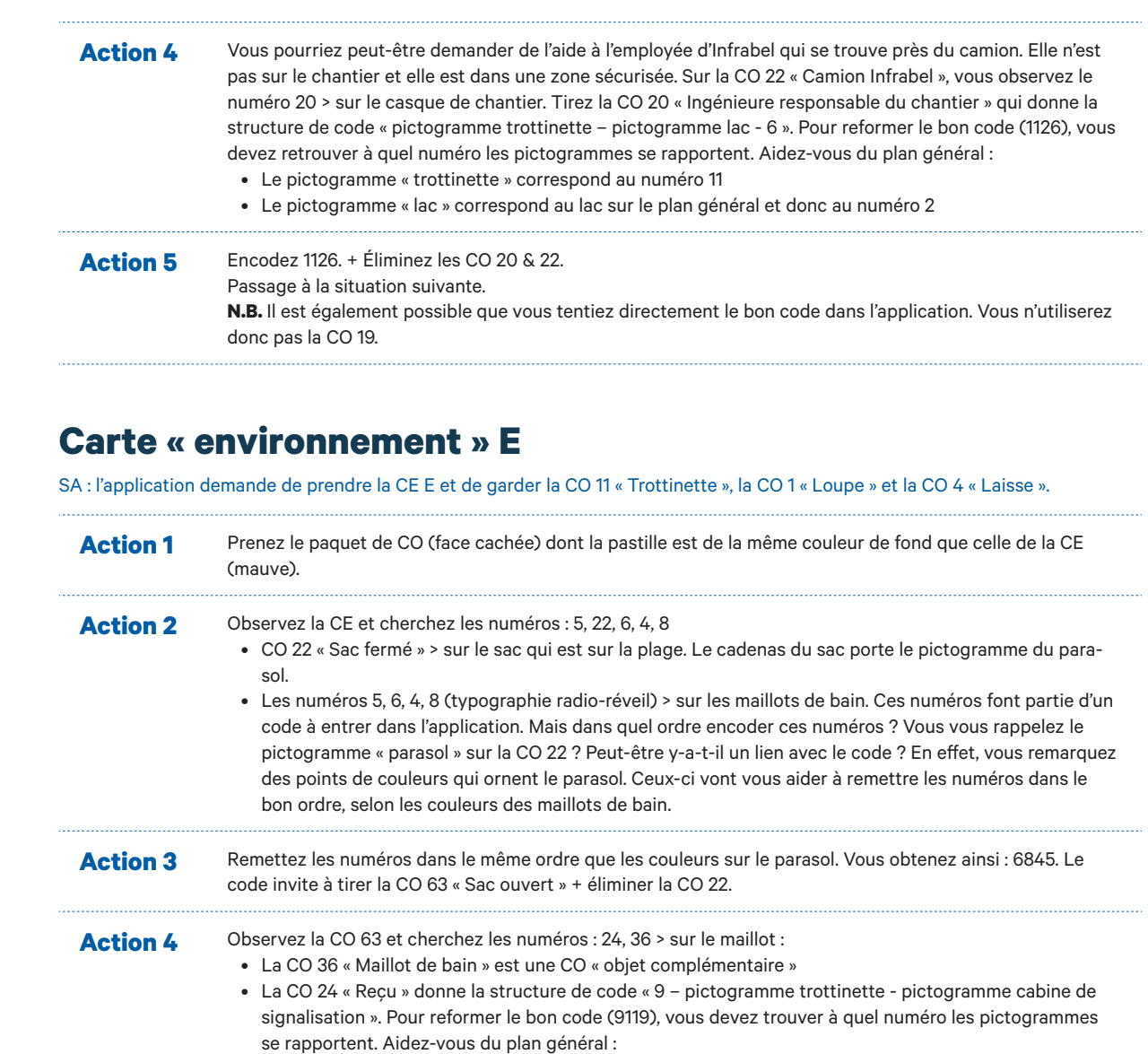

- Le pictogramme « trottinette » correspond au numéro 11
- Le pictogramme « bâtiment » correspond à la cabine de signalisation sur le plan général et donc au numéro 9

**Action 5** Encodez 9119. + Éliminez les CO 63 & 24.

Passage à la situation suivante.

## **Carte « environnement » F**

SA : l'application demande de prendre la CE F et de garder la CO 11 « Trottinette », la CO 1 « Loupe », la CO 4 « Laisse » et la CO 36 « Maillot de bain ».

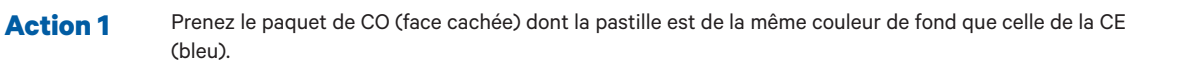

#### Action 2 Observez la CE et cherchez les numéros : 64 + code 4852 :

- La CO 64 « Dognappeur » > sur le sac jaune, donne le code 6584. Mais l'application vient de vous dire que le dognappeur était en train de traverser les voies. Vous ne pouvez pas le suivre. Si vous encodez le code 6584, l'application affiche un message d'erreur. Trouvez une autre solution. + Éliminez la CO 64.
- Encodez le code retrouvé sur la CE dans l'application. Mais avant, essayer de trouver dans quel ordre l'encoder. Pour cela, il vous suffit d'essayer les deux options. Le bon code est 4852.
- Passage à la situation suivante.

**N.B.** Il est également possible que vous tentiez directement le bon code dans l'application. Vous n'utiliserez donc pas la CO 64.

## **Carte « environnement » G**

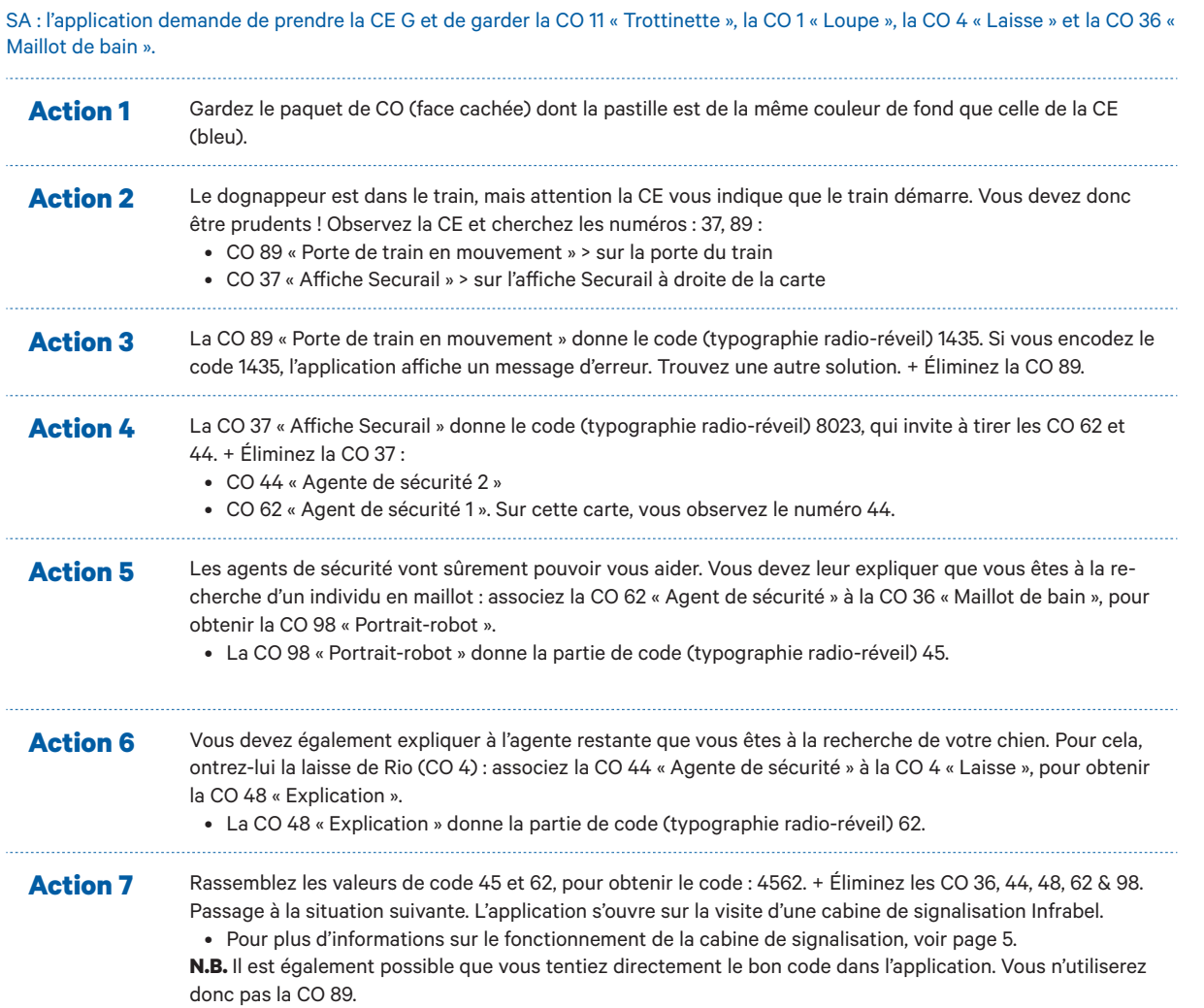

## **Carte « environnement » H**

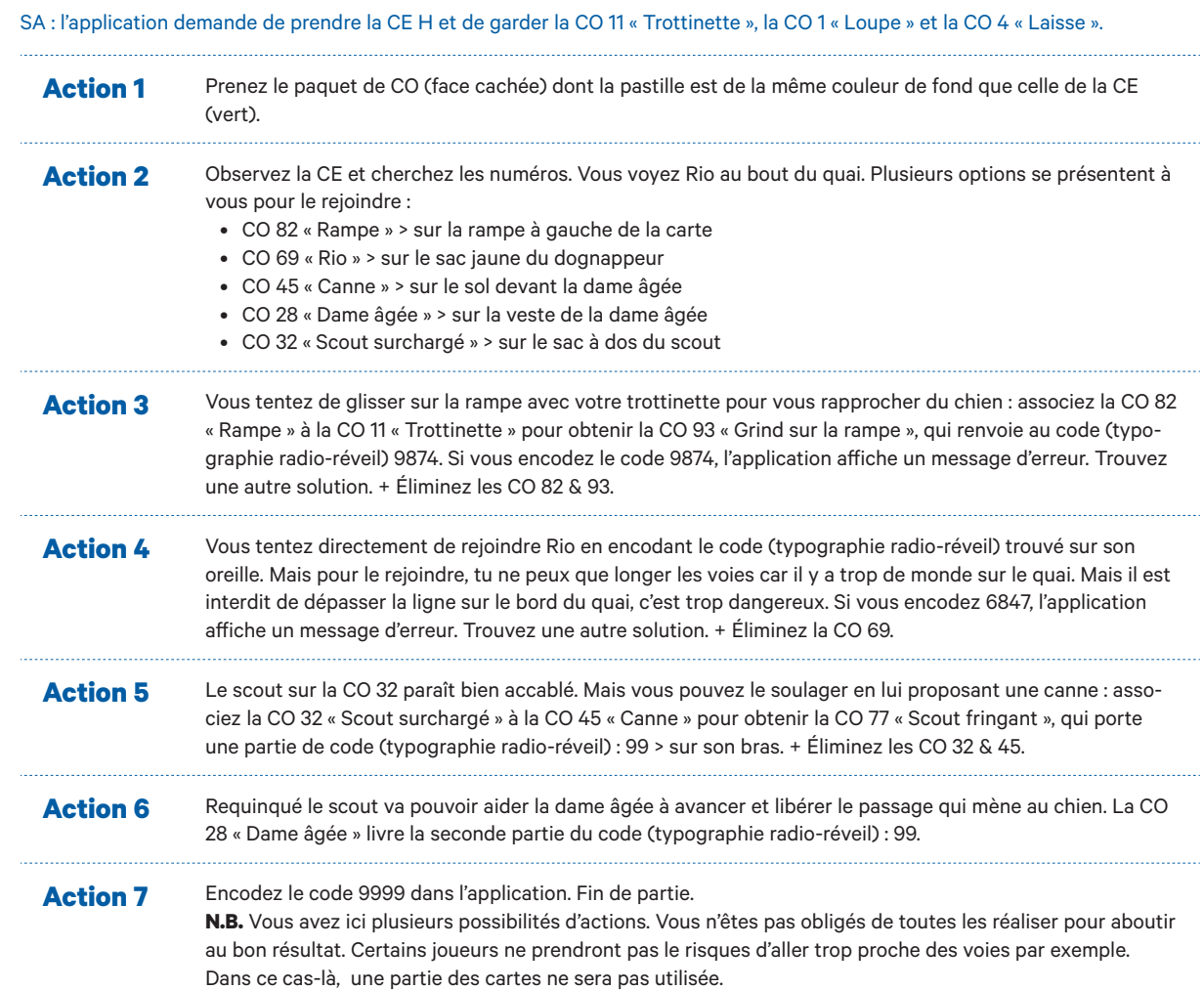

 $10$ 

## Solutions aventure 2

# **Les Souvenirs de Sarah**

## **Carte « environnement » A**

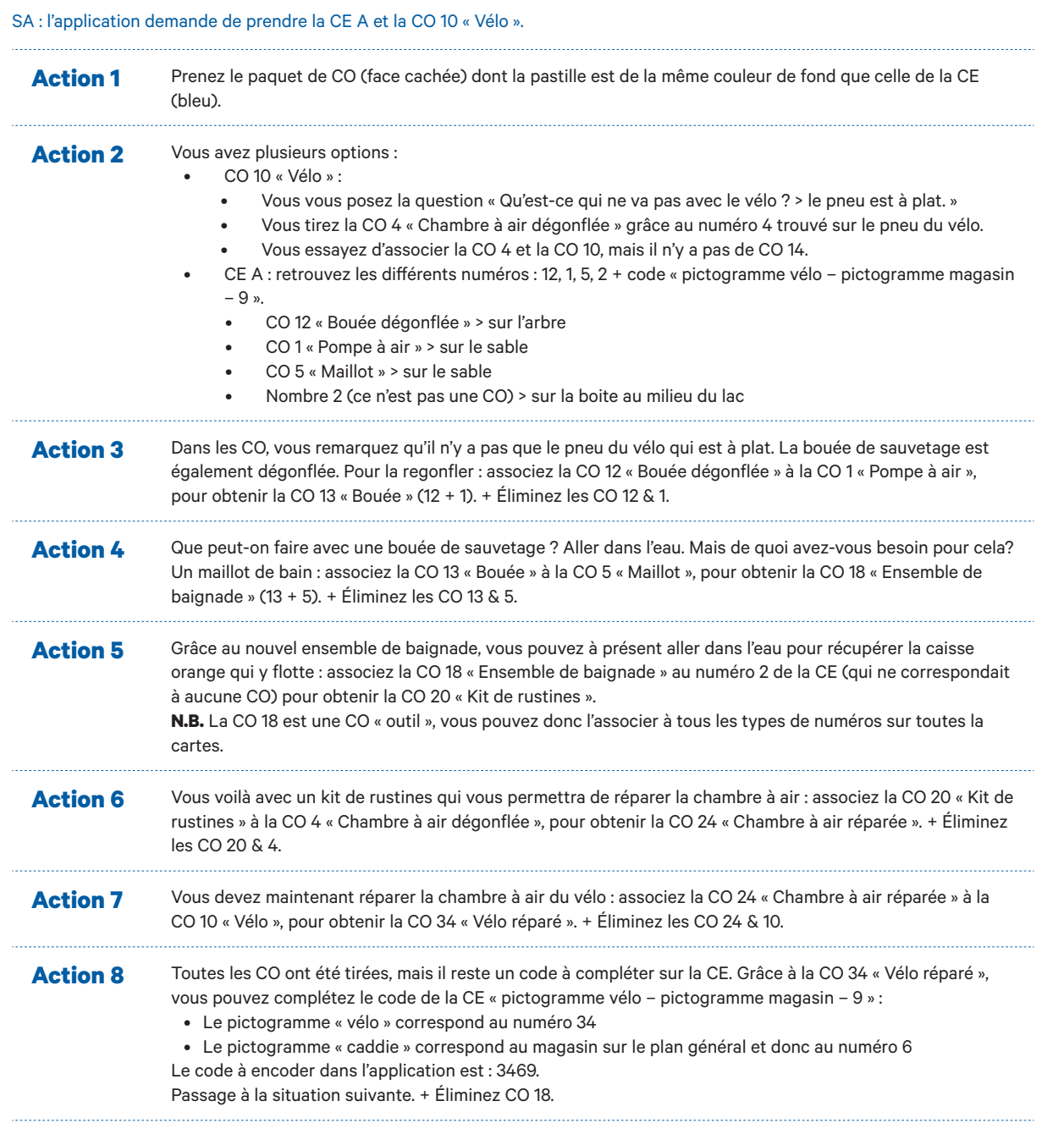

## **Carte « environnement » B**

### SA : l'application demande de prendre la CE B et garder la CO 34 « Vélo réparé ».

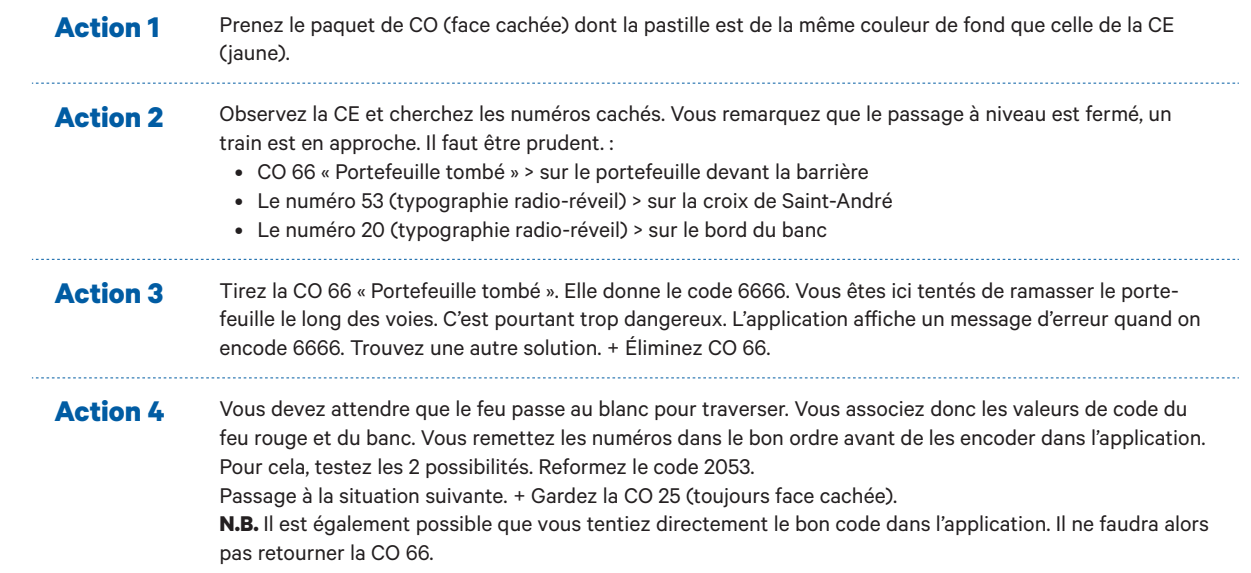

## **Carte « environnement » C**

SA : l'application demande de prendre la CE C et garder la CO 34 « Vélo réparé ».

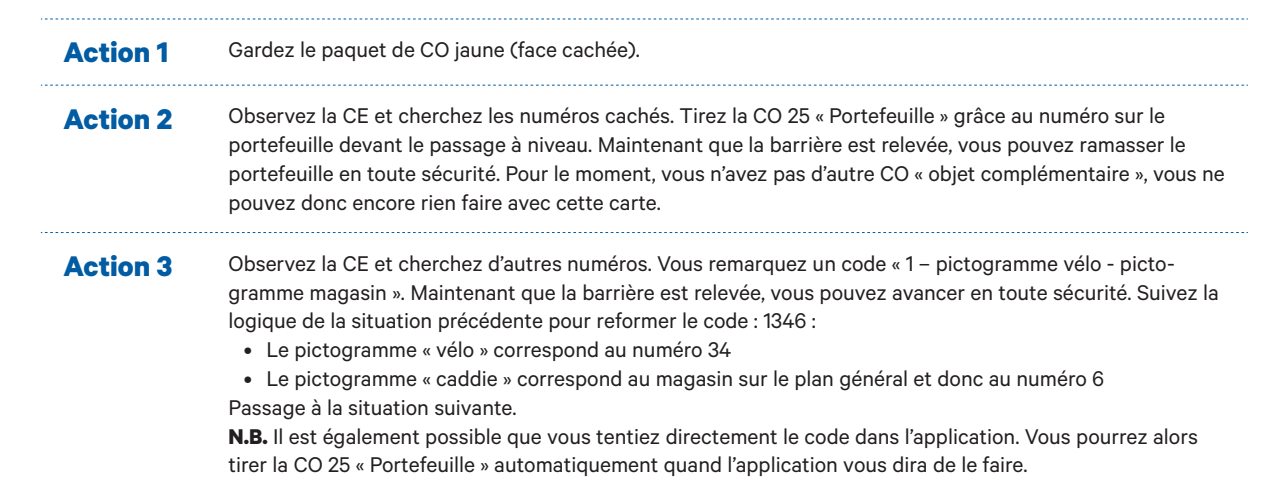

## **Carte « environnement » D**

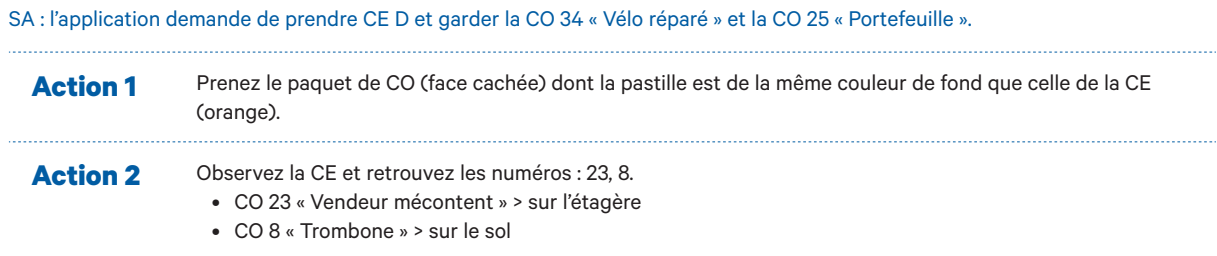

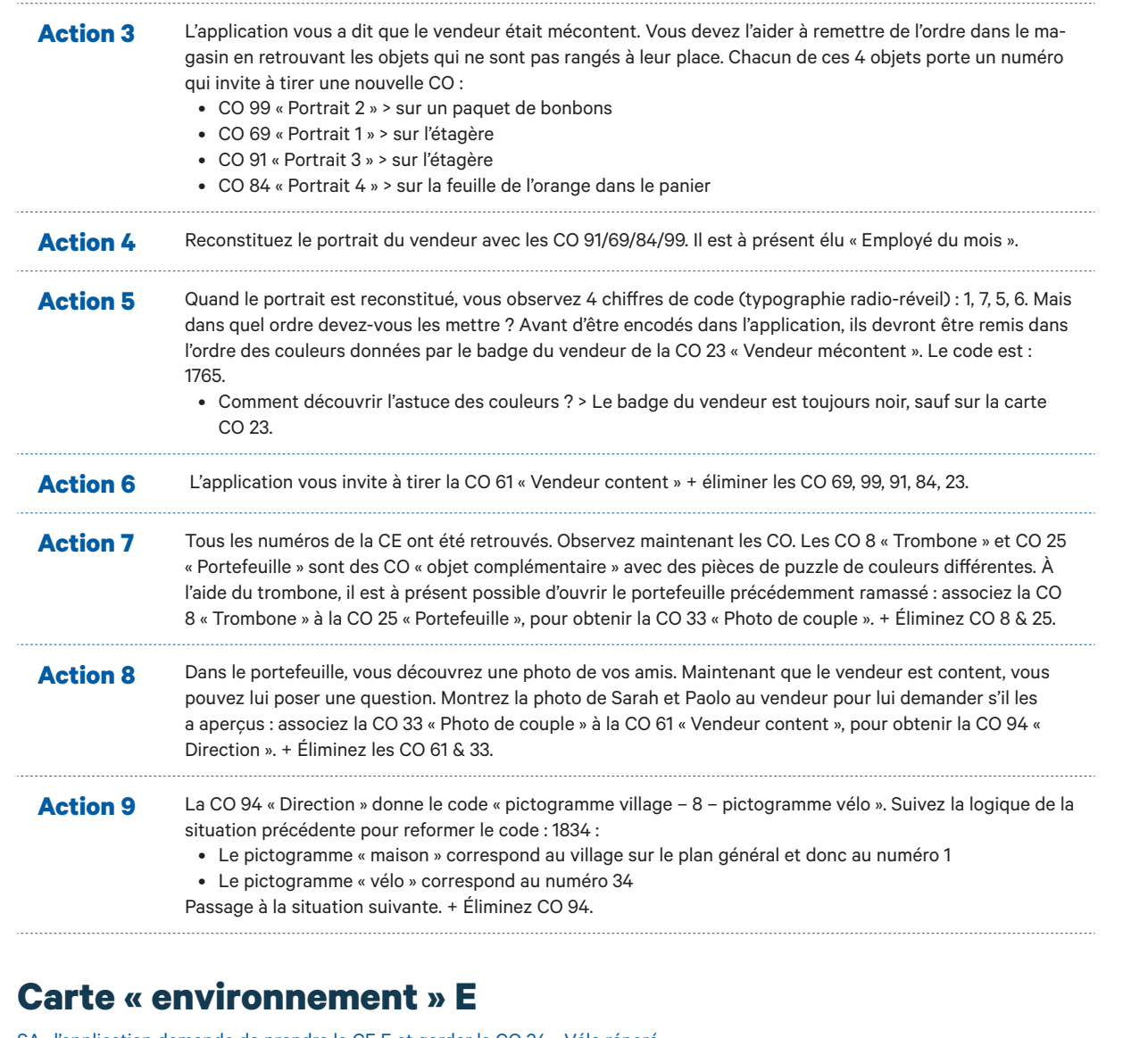

SA : l'application demande de prendre la CE E et garder la CO 34 « Vélo réparé ».

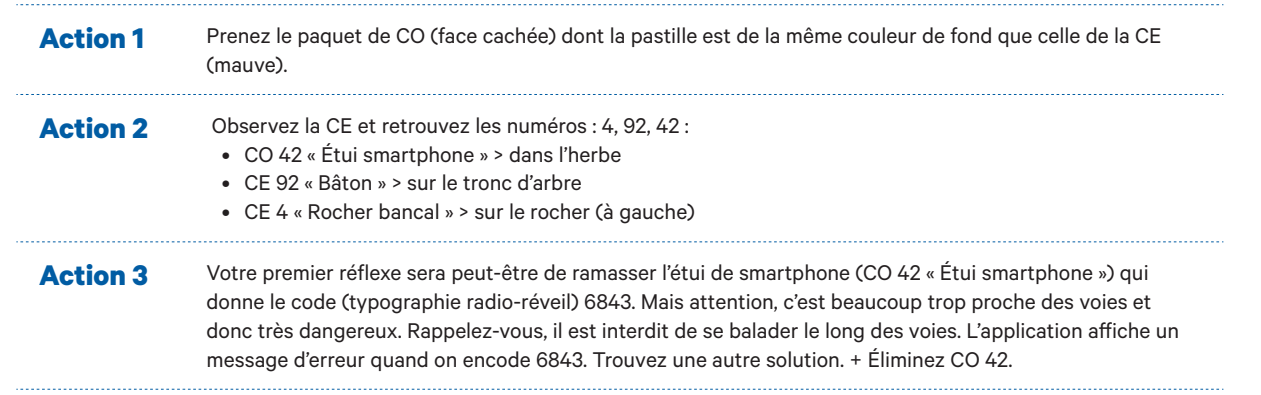

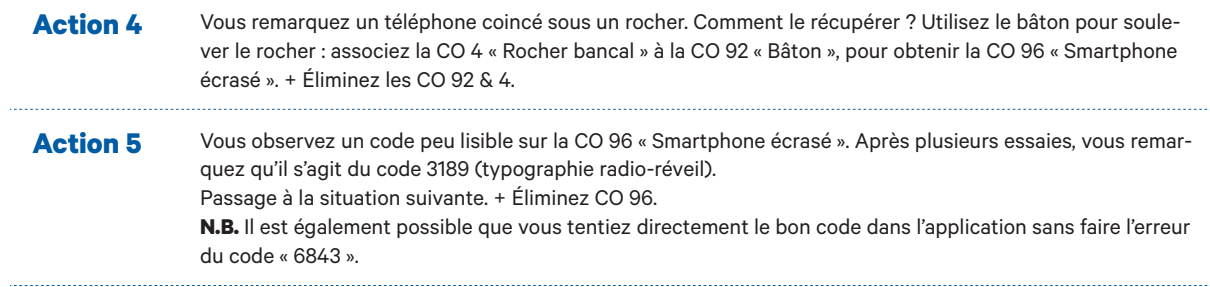

## **Carte « environnement » F**

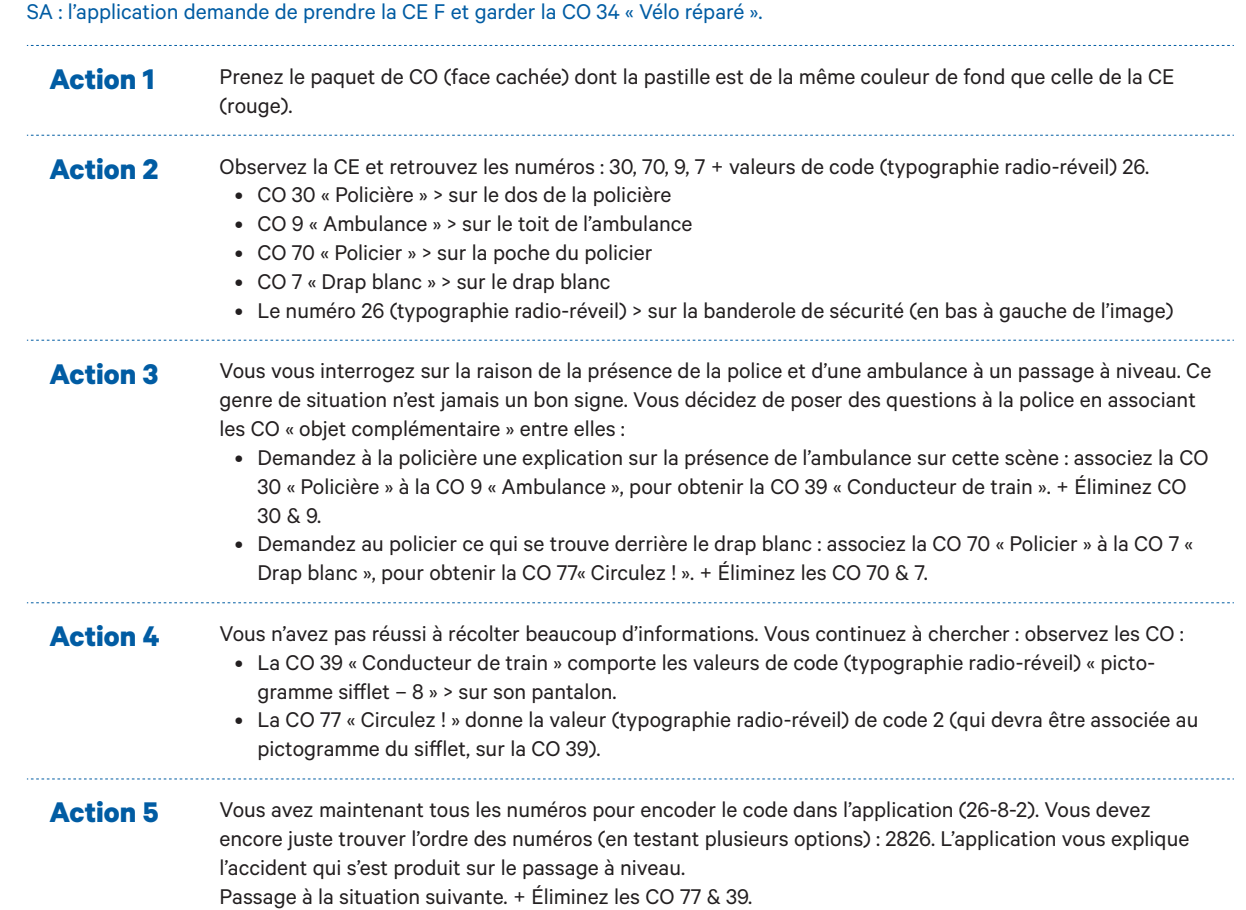

## **Carte « environnement » G**

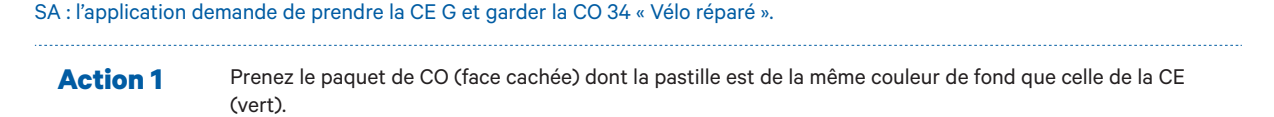

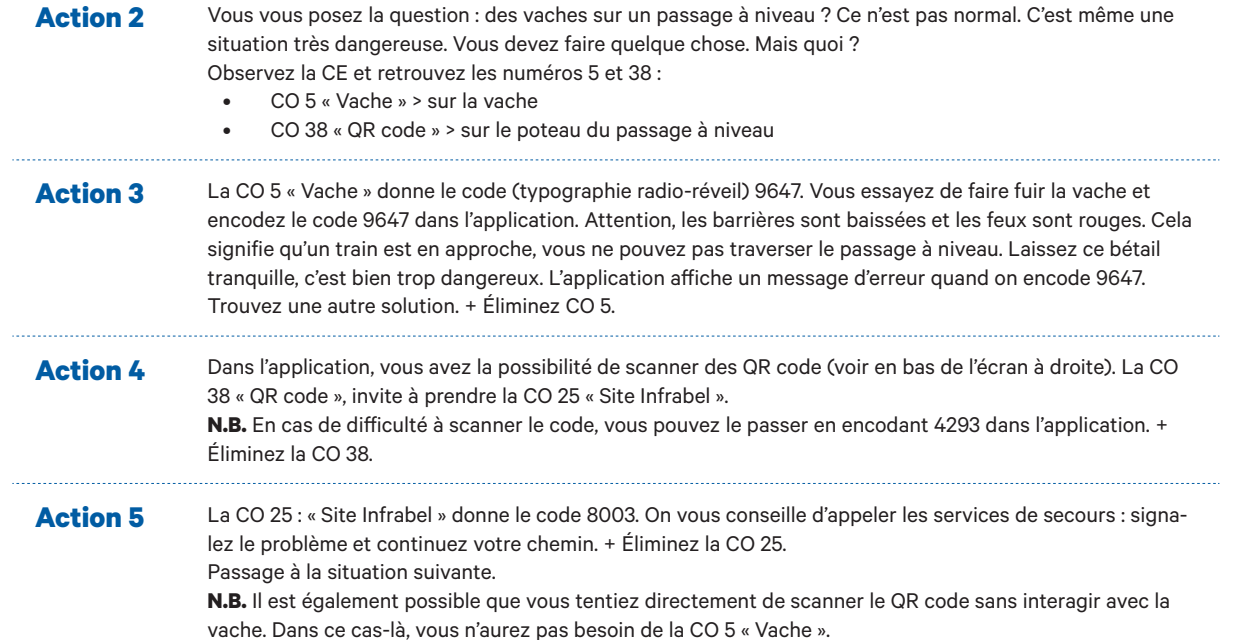

## **Carte « environnement » H**

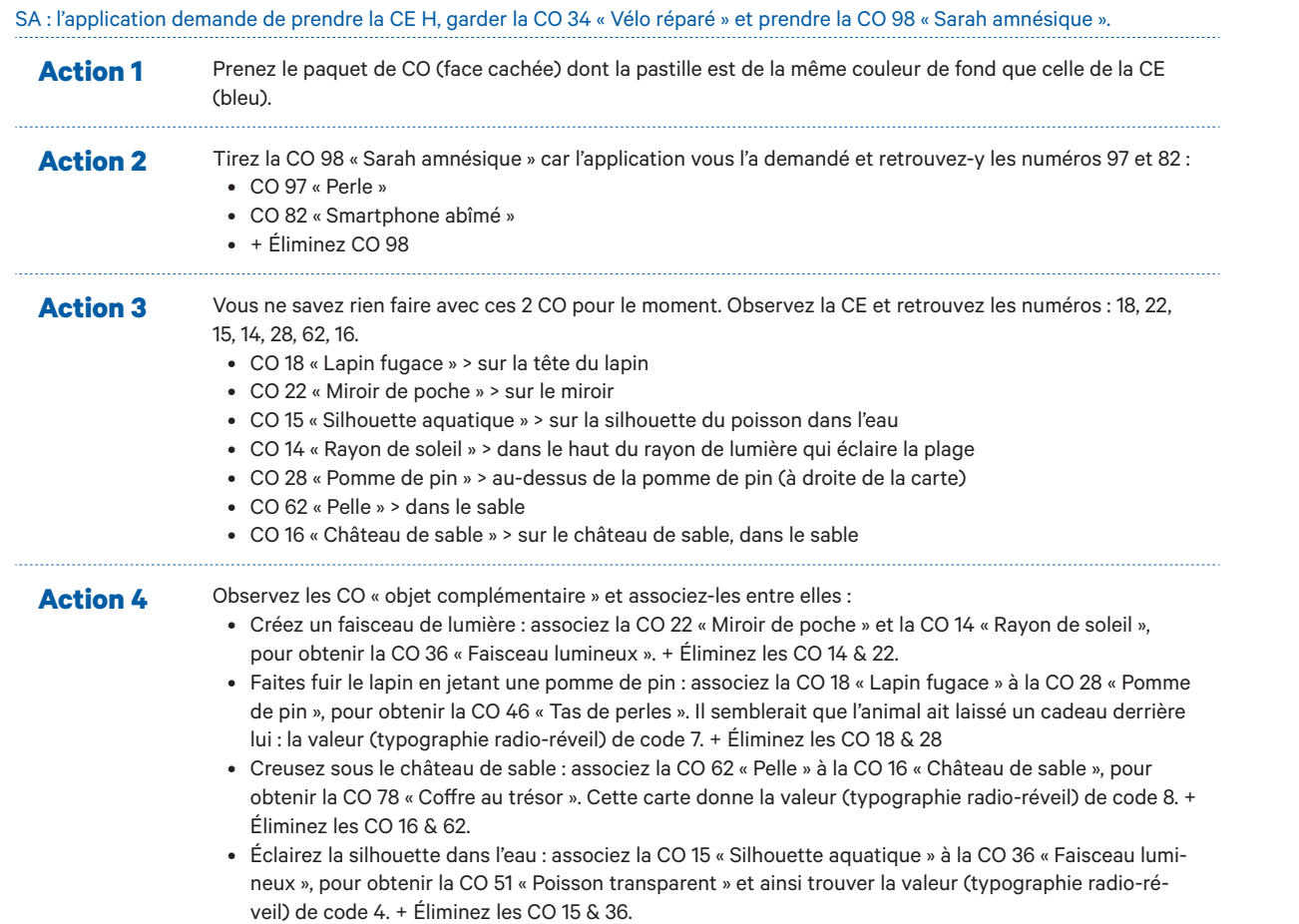

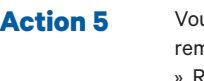

**Action 5** Vous avez maintenant 4 valeurs (typographie radio-réveil) pour créer un code. Mais vous devez d'abord les mettre dans le bon ordre. Pour cela, référez-vous à l'ordre des couleurs sur la CO 82 « Smartphone abîmé ». Reformez le code : 4873. + Éliminez les CO 46,51,78,97, 82. Passage à la situation suivante.

## **Carte « environnement » I**

#### SA : l'application demande de prendre la CE I et garder la CO 34 « Vélo réparé.

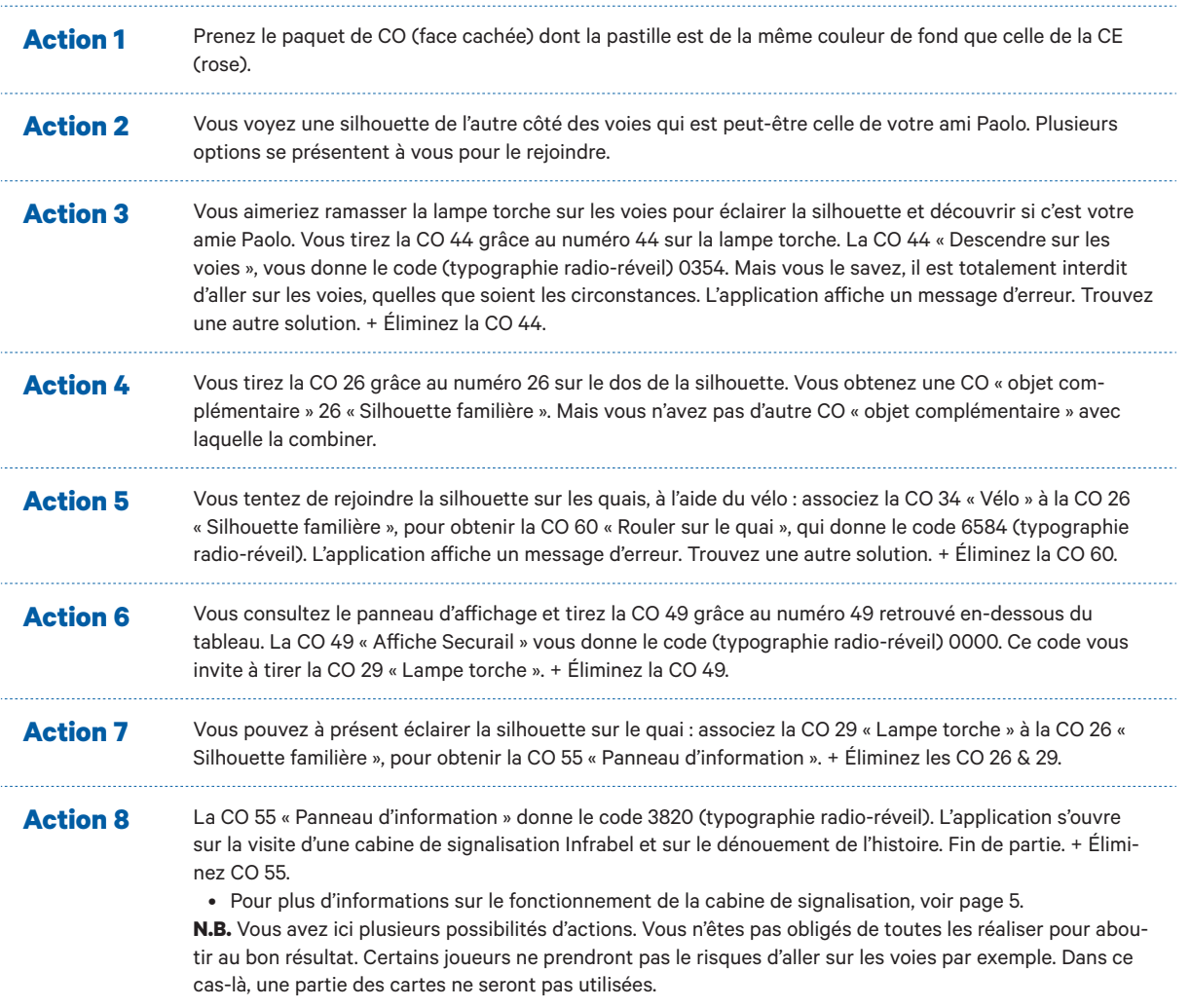

# Solutions aventure 3 **Braquage et baby-sitting**

## **Carte « environnement » A**

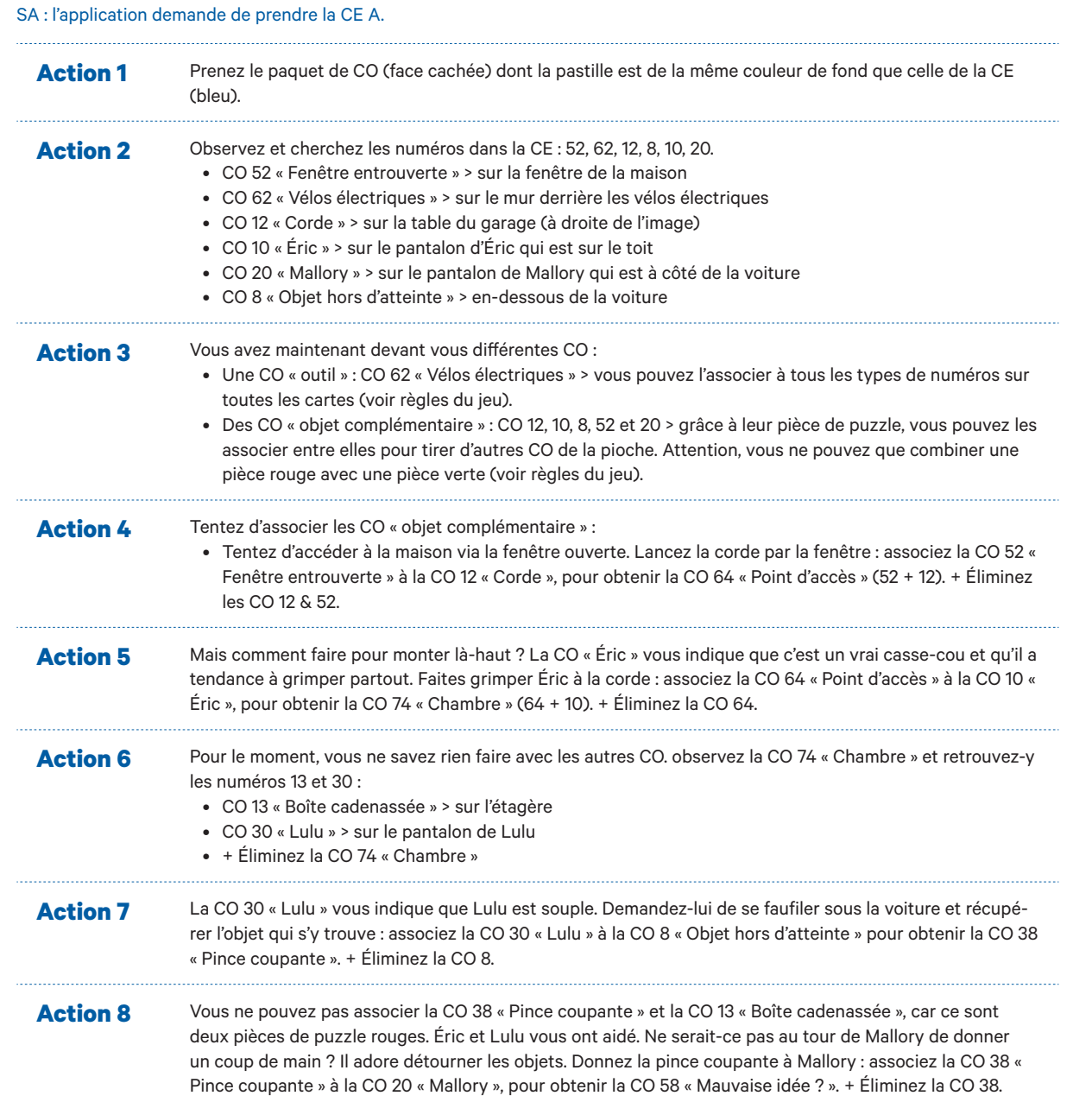

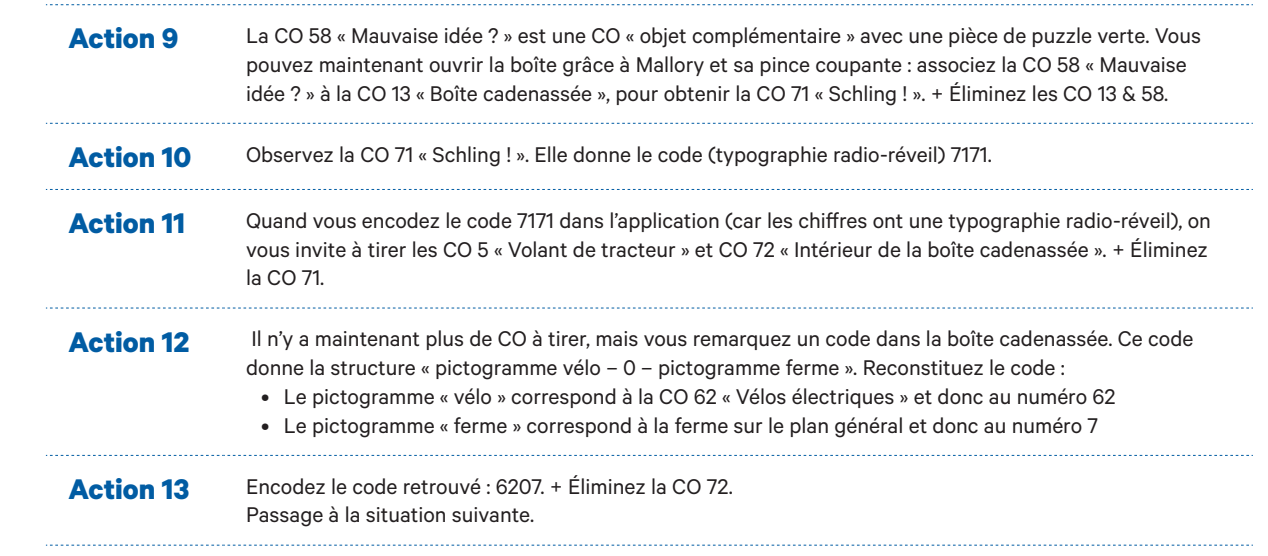

## **Carte « environnement » B**

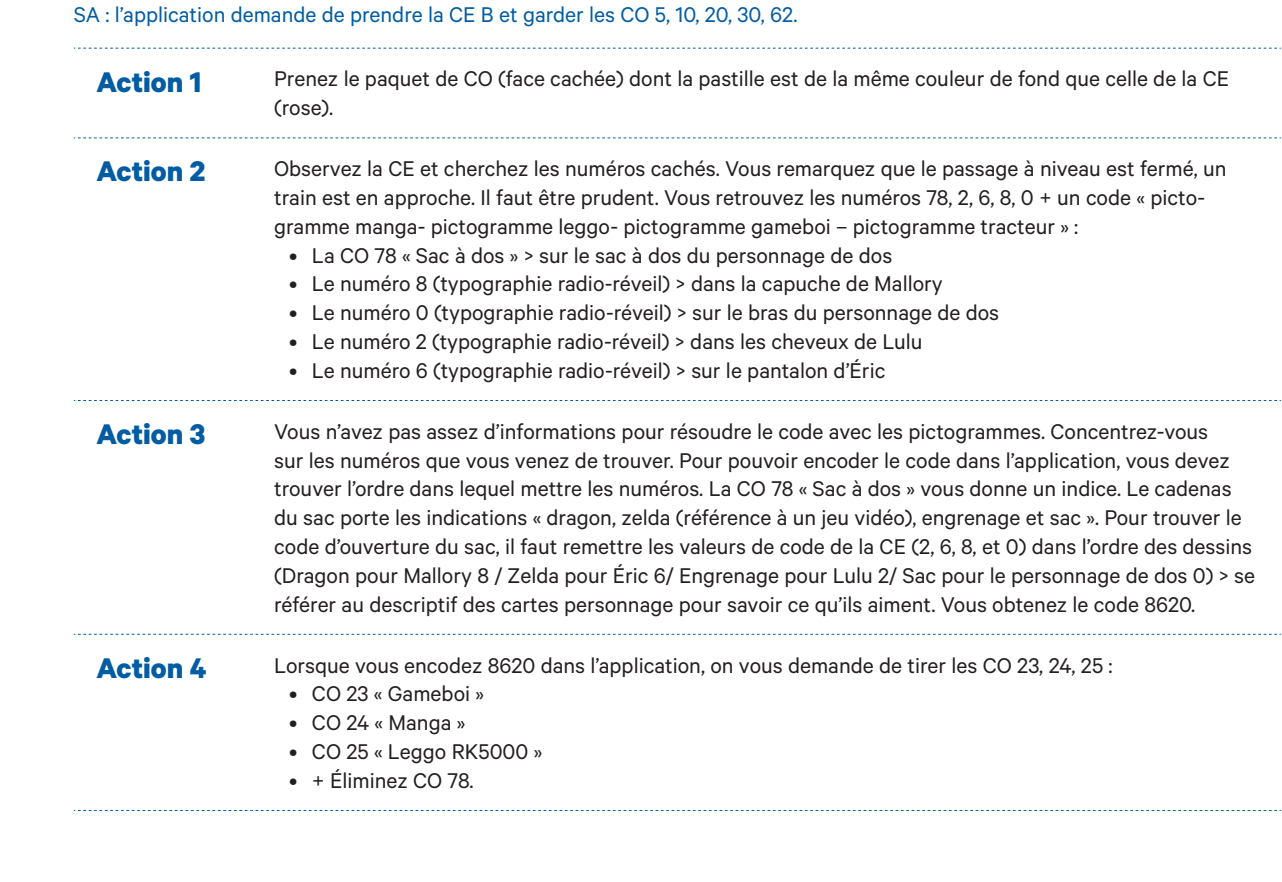

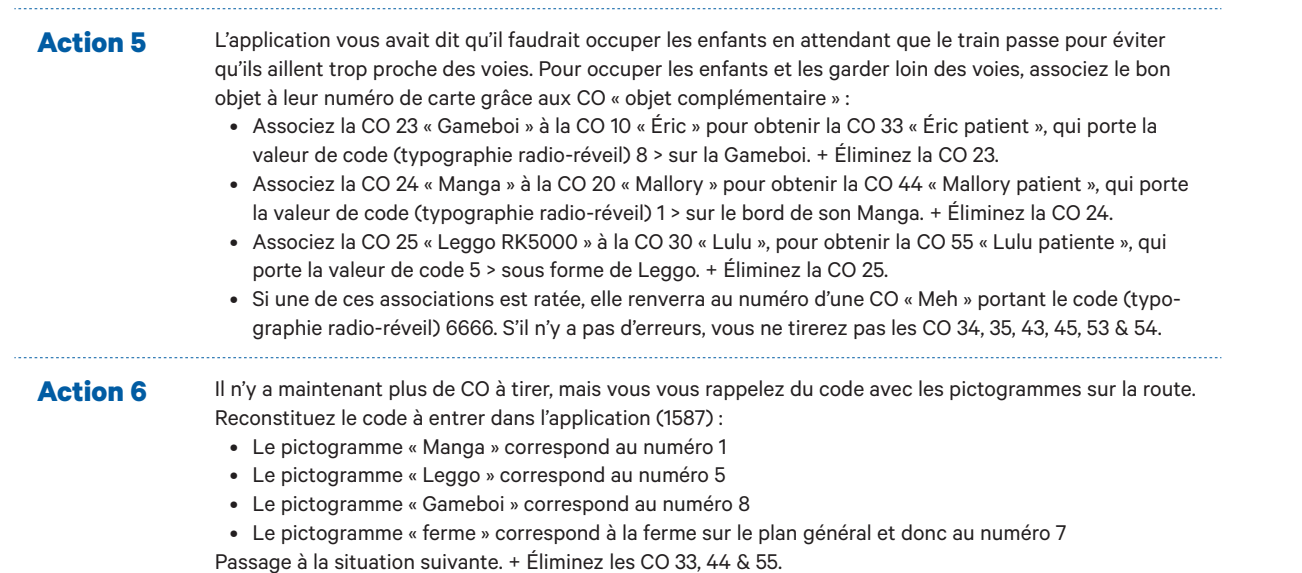

### **Carte « environnement » C**

#### SA : l'application demande de prendre la CE C et garder les CO 5, 10, 20, 30, 62.

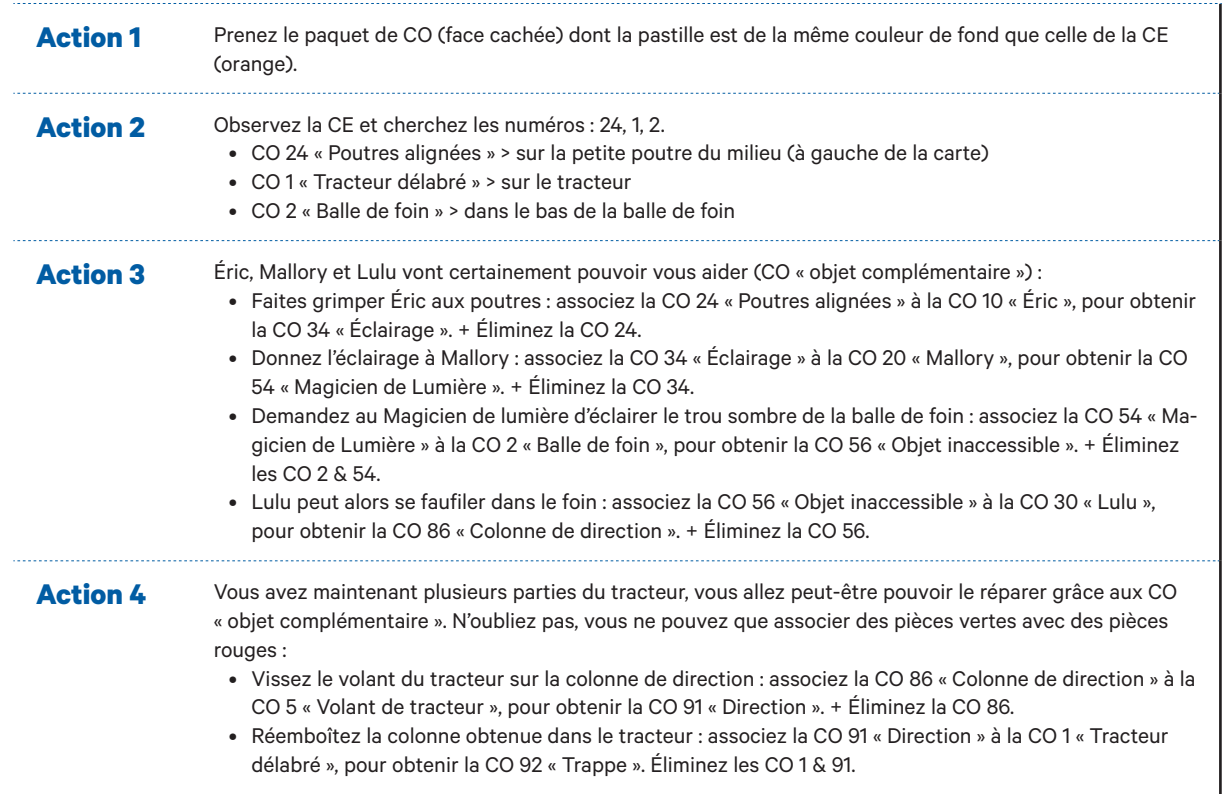

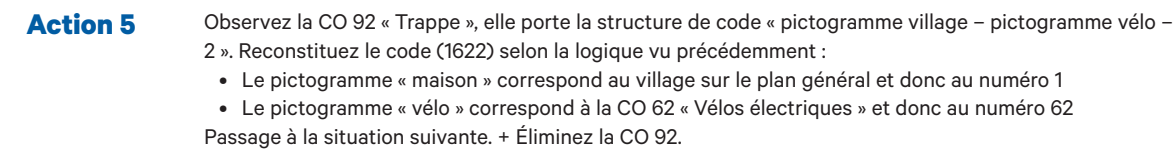

## **Carte « environnement » D**

#### SA : l'application demande de prendre la CE D et garder les CO 10, 20, 30, 62.

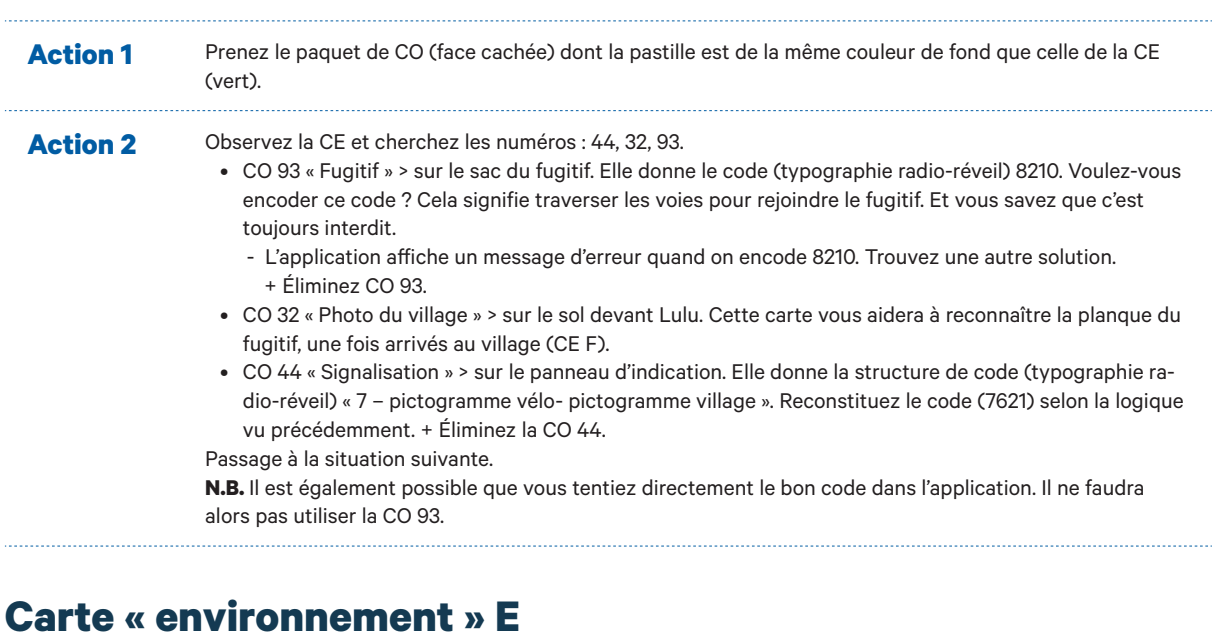

#### SA : l'application demande de prendre la CE E et garder les CO 10, 20, 30, 32 & 62.

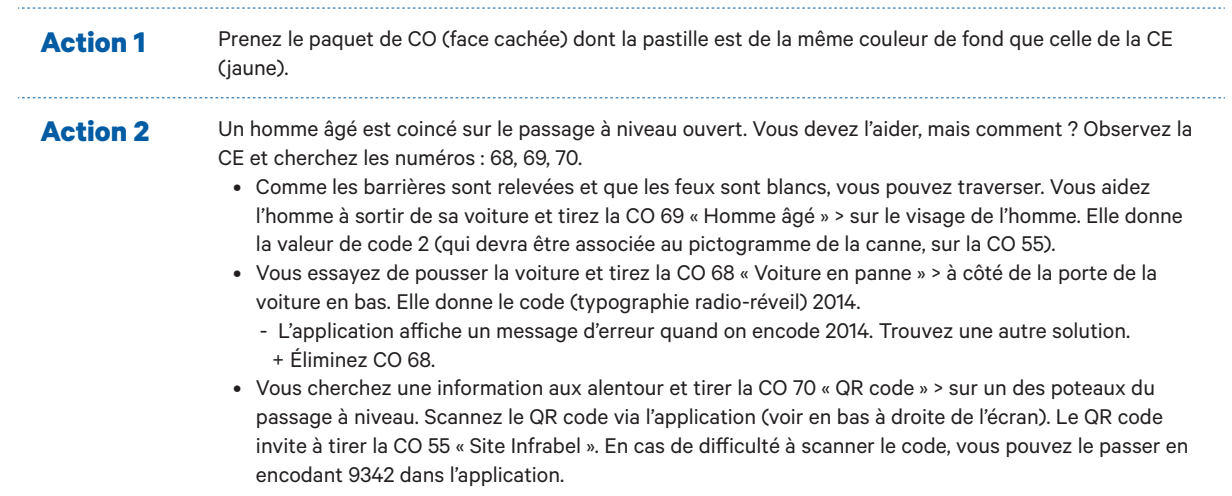

**Action 3** La CO 55 « Site Infrabel » donne la structure de code « pictogramme canne – pictogramme vélo – 8 ». Reconstituez le code (2628) selon la logique vu précédemment :

• Le pictogramme « canne » correspond à la canne sur la CO 69 « Homme âgé » et donc au numéro 2

• Le pictogramme « vélo » correspond à la CO 62 « Vélos électriques » et donc au numéro 62 On vous conseille d'appeler les services de secours : signalez le problème et continuez votre chemin maintenant que l'homme âgé est en sécurité. + Éliminez les CO 55 & 69. Passage à la situation suivante.

## **Carte « environnement » F**

#### SA : l'application demande de prendre la CE F et garder les CO 10, 20, 30, 32 & 62.

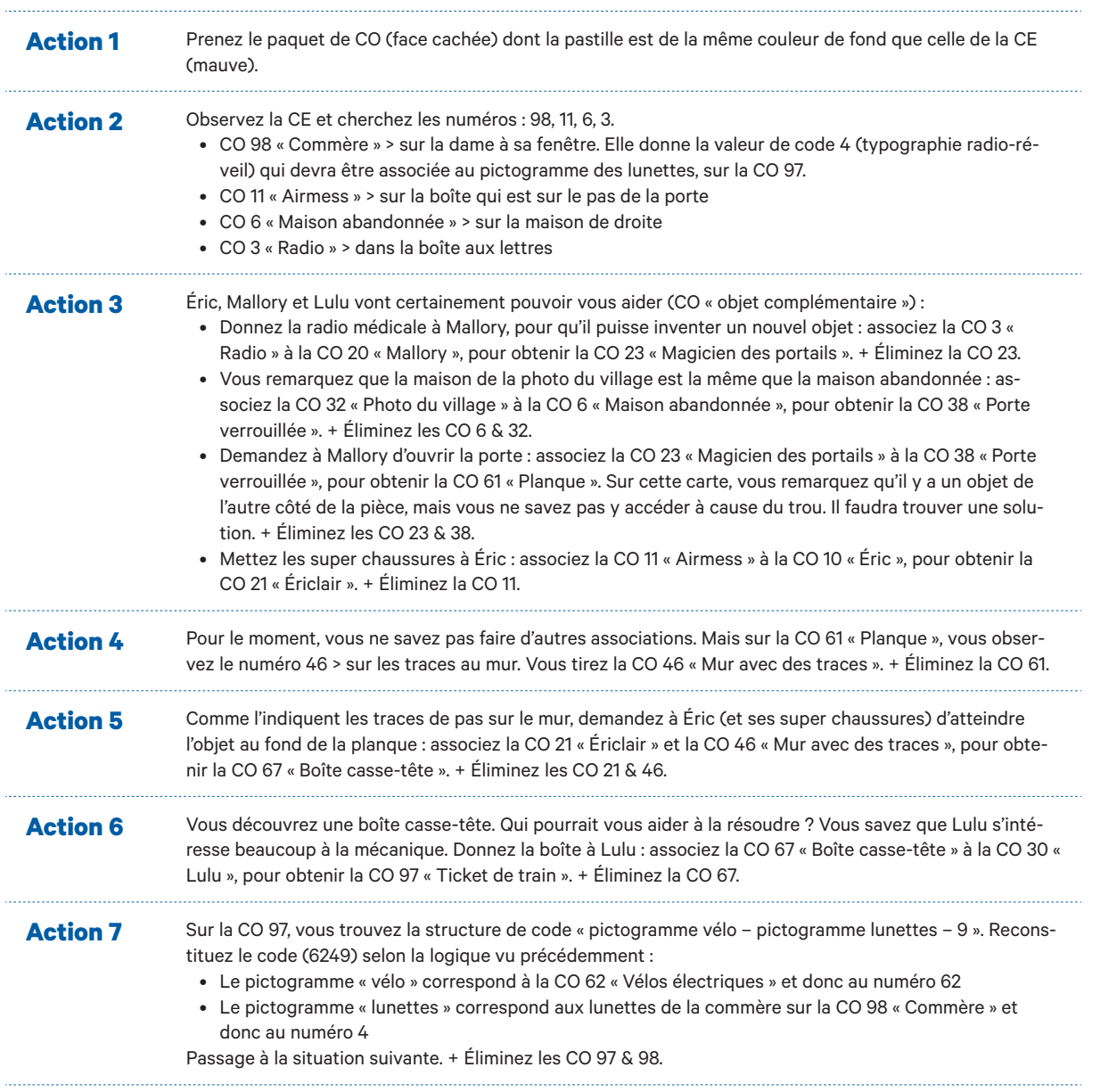

## **Carte « environnement » G**

SA : l'application demande de prendre la CE G et garder les CO 10, 20, 30 & 62. Action 1 Prenez le paquet de CO (face cachée) dont la pastille est de la même couleur de fond que celle de la CE (rouge). **Action 2** Observez la CE et cherchez les numéros : 47, 19, 9, 39. • CO 39 « Fugitif pressé » > sur le dos du fugitif qui est sur le toit du train • CO 47 « Securail » > sur le panneau d'affichage • CO 9 « Enfant » > sur le bras de l'enfant • CO 19 « Glace » > sur le comptoir du vendeur de glaces Action 3 Vous avez plusieurs options : • Encodez le code (typographie radio-réveil) 7842 retrouvé sur la CO « Fugitif pressé ». Mais est-ce une bonne idée de suivre le fugitif alors qu'il a des comportements dangereux près des voies ? > L'application affiche un message d'erreur quand on encode 7842. Trouvez une autre solution. + Éliminez CO 39. • Encodez le code (typographie radio-réveil) 0832 retrouvé sur la CO « Securail ». L'application vous demande de tirer la CO 37 « Agent de sécurité ». • Donnez la glace à l'enfant : associez la CO 9 « Enfant » à la CO 19 « Glace », pour obtenir la CO 28 « Appareil photo ». + Éliminez les CO 9 & 19. **Action 4** Vous avez maintenant plusieurs CO « objet complémentaire », tentez de les combiner. Sur l'appareil photo de la CO 28, vous remarquez le même symbole que sur le t-shirt de Lulu. Donnez l'appareil photo à Lulu: associez la CO 30 « Lulu » à la CO 28 « Appareil photo », pour obtenir la CO 58 « Photo du fugitif ». + Éliminez la CO 28. Action 5 Maintenant que vous avez une photo du fugitif, vous pouvez la montrer à l'agent de sécurité pour lui expliquer la situation. Montrez à l'agent l'individu recherché : associez la CO 58 « Photo du fugitif » à la CO 37 « Agent de sécurité », pour obtenir la CO 95 « Explication ». + Éliminez les CO 37 & 58. Action 6 Sur la veste de l'agent de sécurité, vous observez le code (typographie radio-réveil) 5371. Vous l'encodez dans l'application et elle s'ouvre sur la visite d'une cabine de signalisation Infrabel et sur le dénouement de l'histoire. Fin de partie. • Pour plus d'informations sur le fonctionnement de la cabine de signalisation, voir page 5. **N.B.** Il est également possible que vous tentiez directement le bon code dans l'application. Il ne faudra alors pas utiliser la CO 39.

22 23

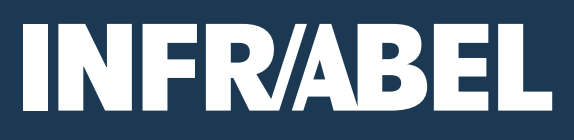

©Infrabel \_ Éditrice responsable : Lucia Van Laer\_ Place Marcel Broodthaers 2, 1060 Bruxelles\_2021